## **Expected Date of Delivery**

## **1) Dynamic EDD :**

- a) Dynamic Expected Date of Delivery can be viewed directly from SAP for all types of articles in the following 3 ways:
	- a. Based on Source and Destination Office ID,
	- b. Based on Source and Destination Pincodes
	- c. Based on Article number
- b) Process to view:
	- a. Assign the roll "IPVS role for EDD (YS: IPVS\_EDD) "to the required User through RDA.
	- b. Used the T-Code to be used in ECP: **ZART\_ROUTE.**

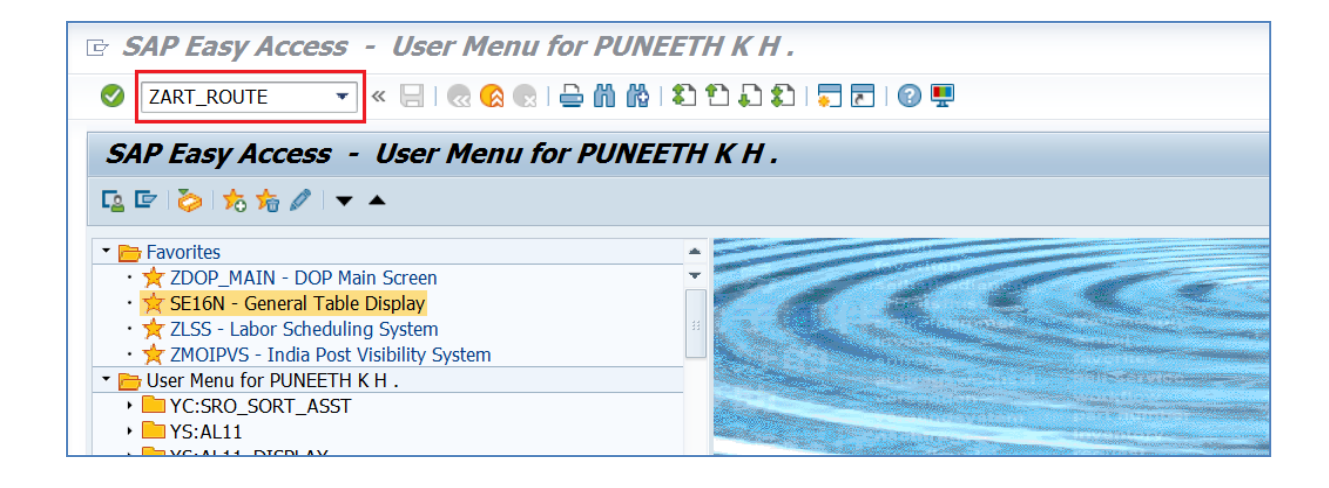

- c) Select the type in which EDD has to be calculated.
	- a. Office Wise.
	- b. Pin code Wise.
	- c. Article Number.

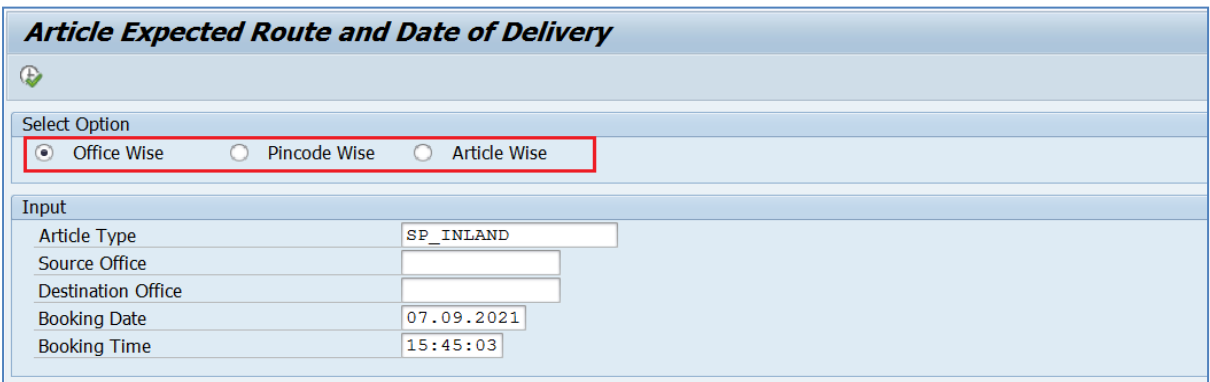

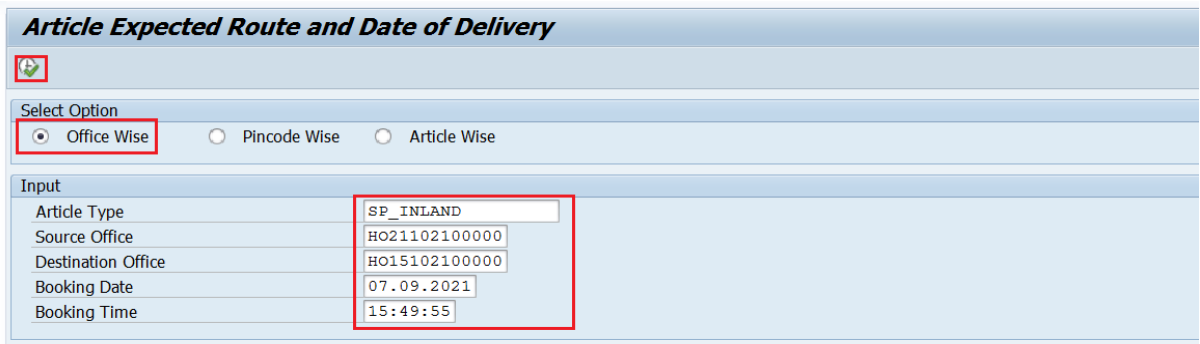

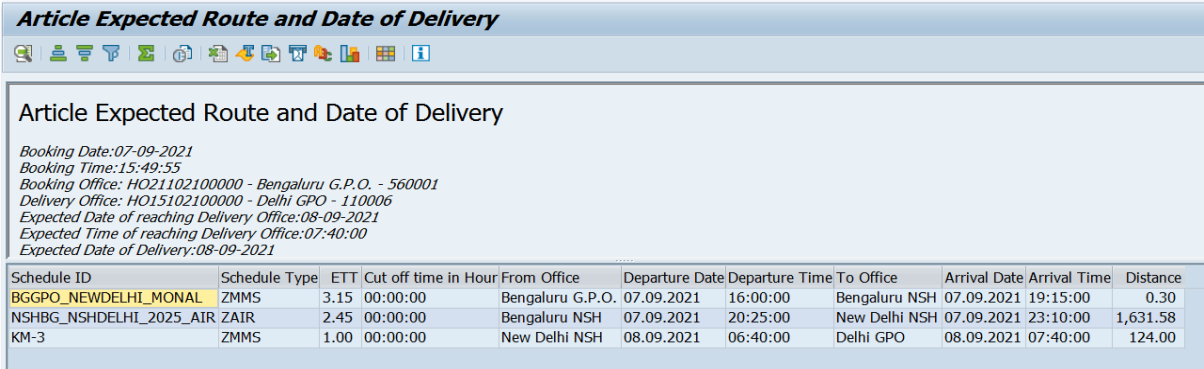

- d) Similarly, the Dynamic EDD can be calculated based on selection of source and destination pincodes (OR) based on article number
- e) Article Number Wise EDD:

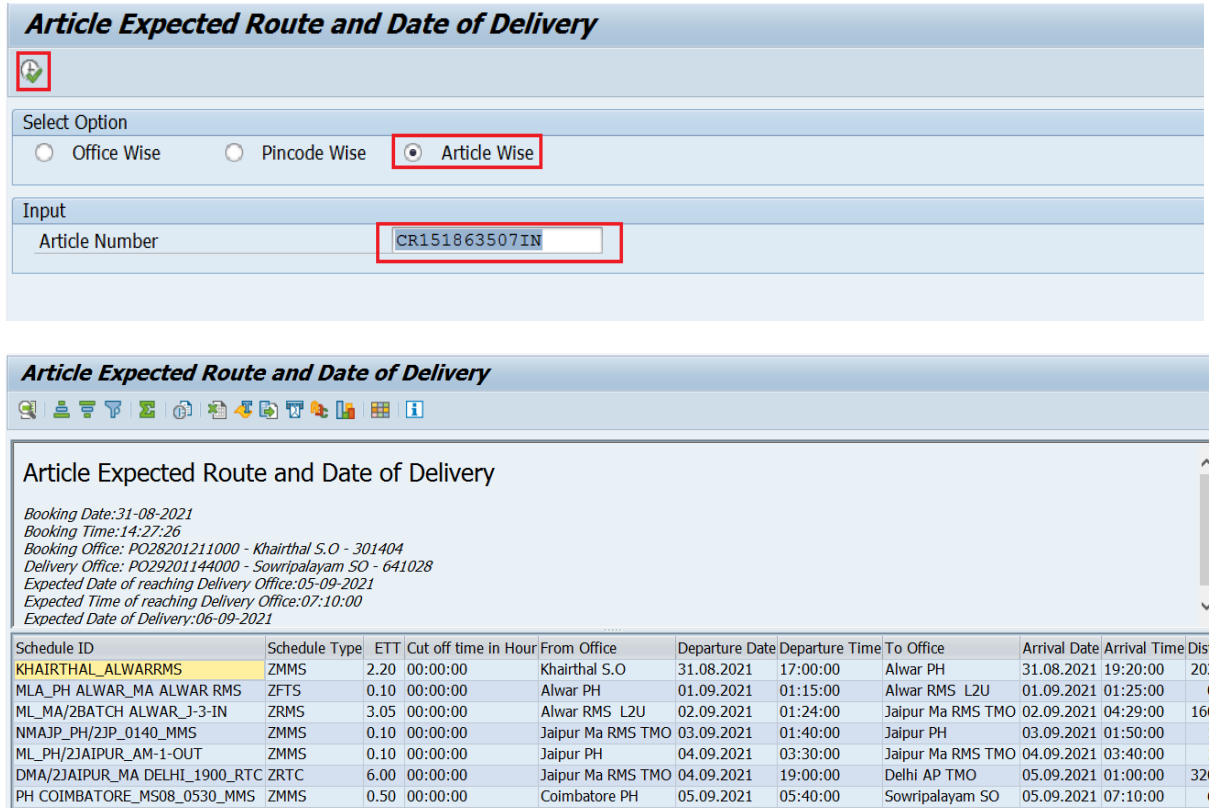

## **2) Static EDD :**

a) To Check static EDD, T-code ZART\_STATIC is to be used in ECP

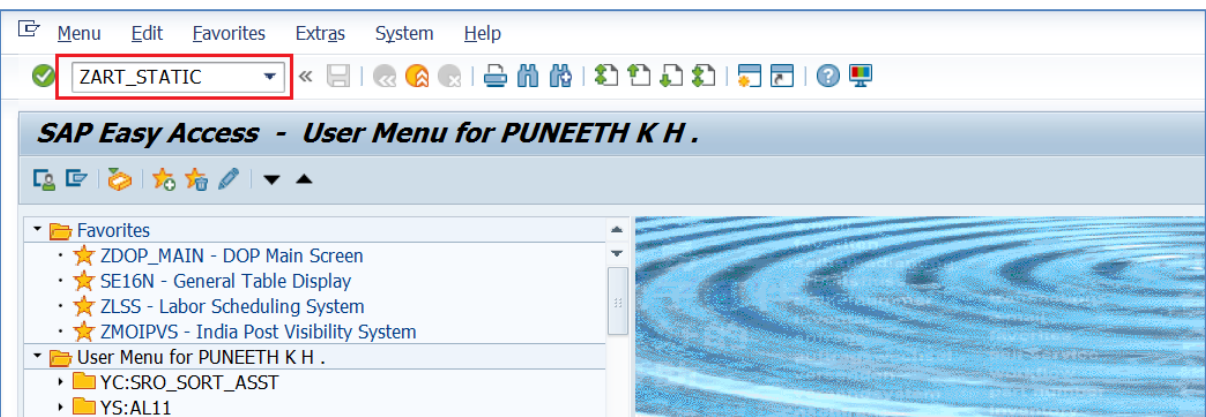

- b) Static EDD can be arrived at by selecting below two types
	- i. Office Wise.
	- ii. Pin code Wise.
- c) Process to see Static EDD  $\rightarrow$  Office Wise.
	- a. Select Article type.
	- b. Enter Source, Destination office ID.
	- c. Click On Execute.

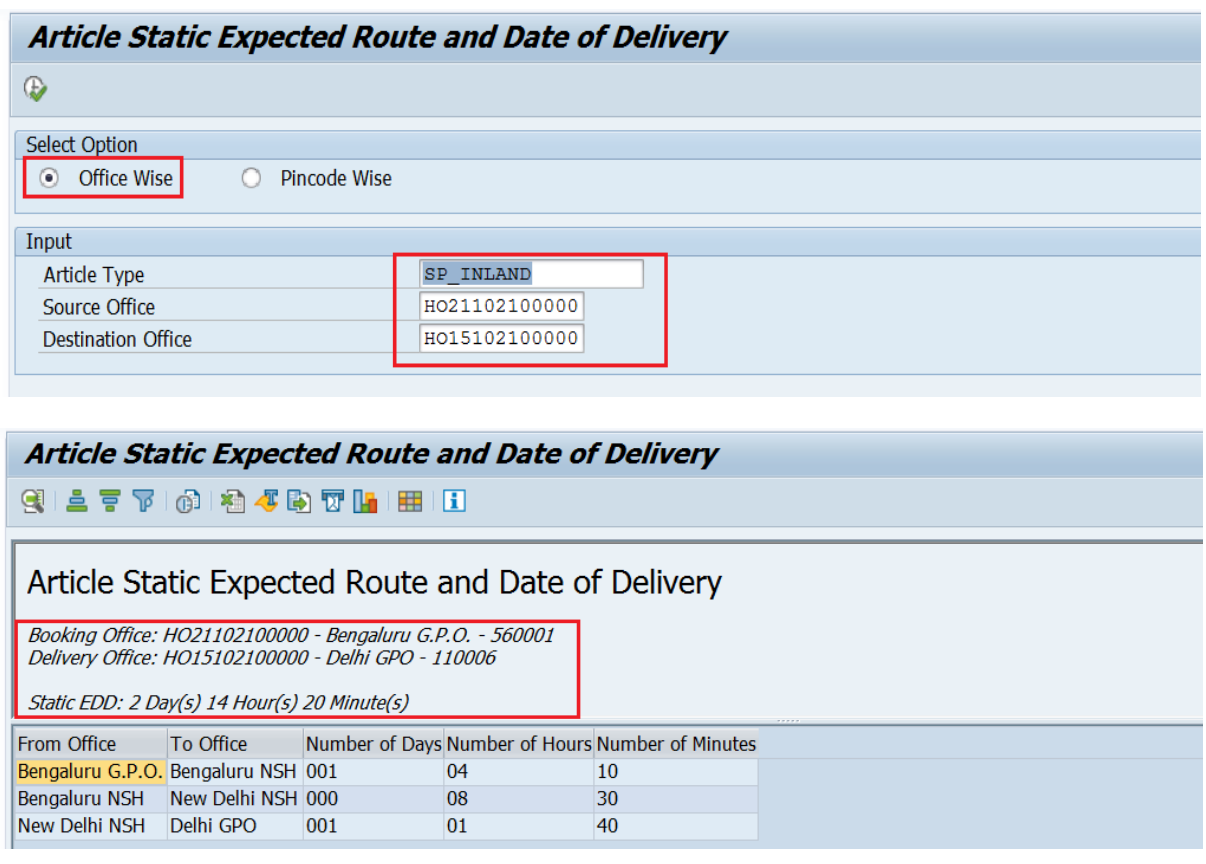

- d) Process to view Static EDD based on Source and Destination Pincode:
	- a. Select Article type.
	- b. Enter Source, Destination Pin code.
	- c. Click On Execute.

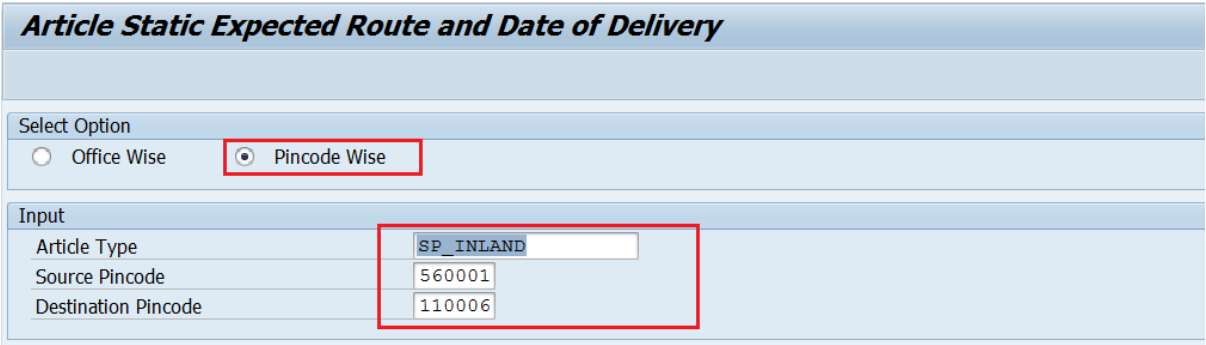

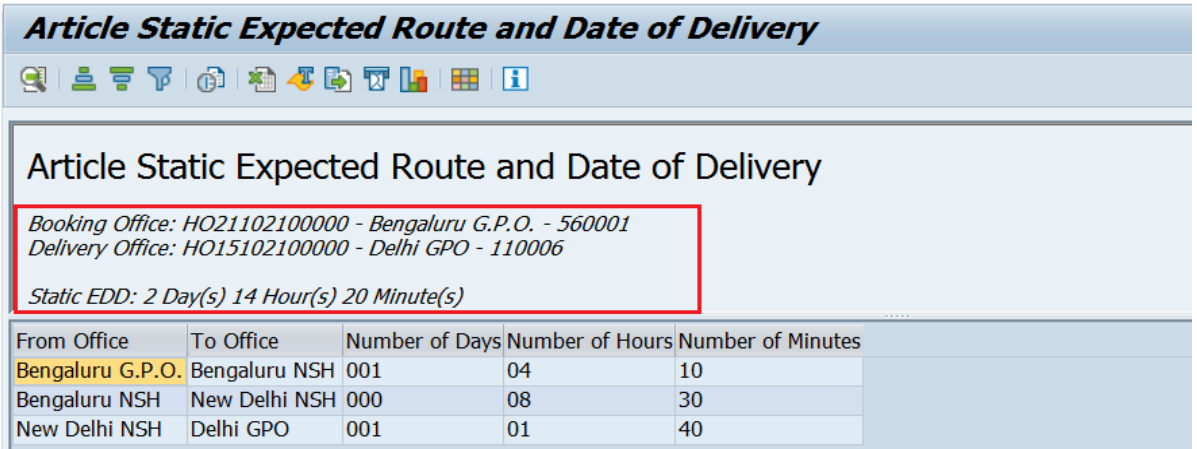

Note: For any queries on this subject, CEPT IPVS team can be contacted at ipvs.cept@indiapost.gov.in;

xxxxxx